# **CENTRAL VIRTUAL IPLAN**

# **PRIMEROS PASOS EN CENTRAL VIRTUAL**

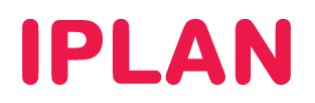

## **1. INTRODUCCIÓN**

El presente documento tiene como objetivo guiar al usuario para que pueda empezar a hacer uso del servicio de **Central Virtual IPLAN** tras la implementación del mismo.

Para conocer más sobre los servicios y funcionalidades de Central Virtual, sugerimos la lectura de los instructivos disponibles en el **Centro de Ayuda IPLAN** en http://clientes.iplan.com.ar/centrodeayuda

### **1.1 EMAIL DE ACTIVACIÓN Y ADMINISTRACIÓN DEL SERVICIO**

Toda la administración de **Central Virtual IPLAN** se realiza mediante una interfaz Web: http://centralvirtual.iplan.com.ar, y requiere un usuario de **Administrador** y su **Contraseña**.

Durante la implementación del servicio se envía un email similar al que se muestra debajo y que contiene el usuario y clave de **Administrador**, como también un listado completo con todas las líneas telefónicas y su **claves de registración SIP**, **correo de voz** y **acceso web** para todas ellas.

**----------------------------------------------------------------------------------------------------**

#### *Estimado Cliente:*

*Tenemos el agrado de informarte que el servicio de Central Virtual IPLAN ha sido instalado, quedando activo en tus oficinas a partir de este momento.* 

*Para comenzar a utilizar y administrar el servicio deberás ingresar en https://centralvirtual.iplan.com.ar con tu usuario y clave de administrador detallados a continuación:* 

#### *Usuario: admin\_xxx Clave: clave*

*Los números asignados a cada una de las líneas contratadas y el tipo de interno que poseen las mismas se informan según el siguiente detalle:* 

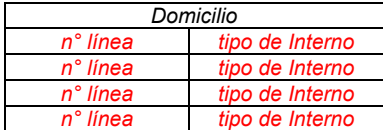

*Asimismo se adjunta un archivo Excel con la siguiente información correspondiente a cada interno:* 

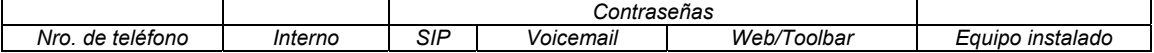

*Te sugerimos mantener a resguardo tus datos de acceso al servicio ya que son de carácter estrictamente confidencial.* 

*Para más información acerca de cómo configurar Central Virtual IPLAN, preguntas frecuentes y como podes resolver los errores que una configuración incorrecta te ocasiona, dirigite a nuestro Centro de Ayuda en http://clientes.iplan.com.ar/centrodeayuda*

*En caso de tener inconvenientes técnicos podrás gestionar tu reclamo por vía Web. Para más información sobre cómo operar con la herramienta de reclamos online, accedé a http://gestiontts.catiplan.com.ar* 

*Cordialmente,* 

*IPLAN Virrey Cevallos 422 | Capital Federal C1077AAJ | Bs As | Argentina www.iplan.com.ar* **----------------------------------------------------------------------------------------------------**

En caso de no contar con estos datos podrás gestionar tu reclamo vía Web. Para más información sobre cómo operar con la herramienta de reclamos online, accedé a http://gestiontts.catiplan.com.ar

Con esta información ya podremos hacer uso de la plataforma de **Central Virtual IPLAN** pensada para autogestionar todos los servicios y funcionalidades al respecto.

# **IPLAN**

## **2. PLATAFORMA WEB**

## **2.1 PRIMEROS PASOS**

Aquí mostraremos cómo utilizar la **Plataforma Web** de **Central Virtual IPLAN**. Se sugiere la previa lectura del mismo.

Para conocer más sobre los servicios y funcionalidades de Central Virtual, sugerimos la lectura de los instructivos disponibles en el **Centro de Ayuda IPLAN** en http://clientes.iplan.com.ar/centrodeayuda

## **2.2 INGRESANDO A CENTRAL VIRTUAL**

Para ingresar a Central Virtual, abrir un navegador y dirigirse a la siguiente URL: http://centralvirtual.iplan.com.ar. Allí, autenticarse con el usuario y contraseña de **Administrador** siguiendo los pasos detallados en la imagen a continuación:

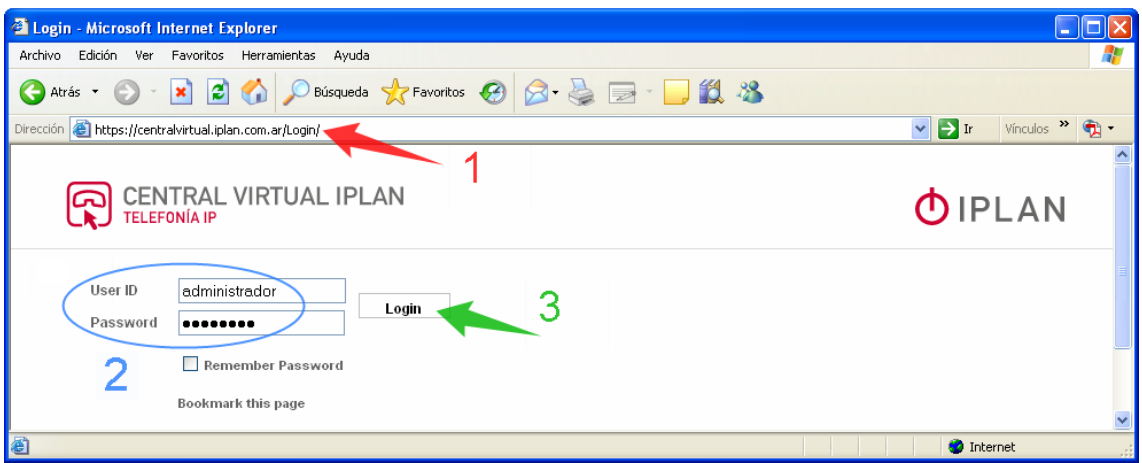

Así se verá la pantalla principal de la plataforma:

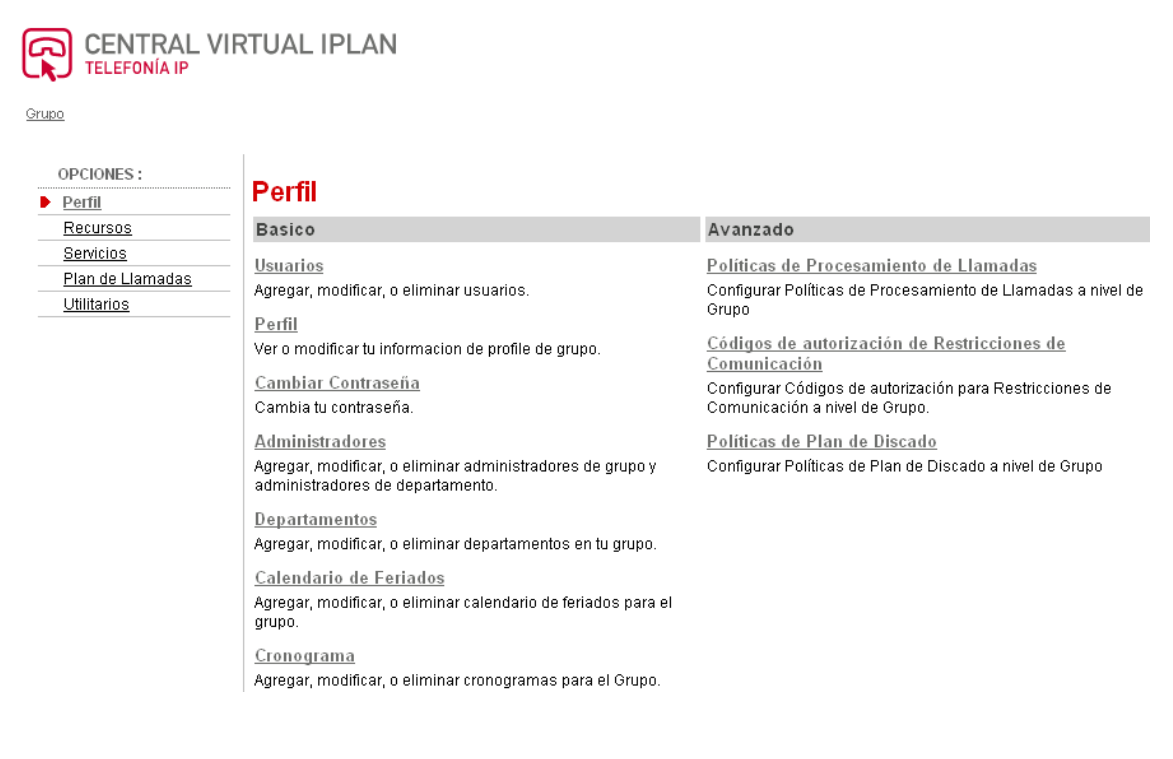

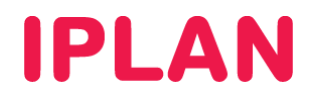

## **2.3 CONFIGURACIÓN GLOBAL Y CONFIGURACIÓN POR INTERNO**

Hasta el momento solo ingresamos a la **Configuración Global** del servicio dentro de la plataforma de **Central Virtual IPLAN**. Aquí podremos realizar modificaciones sobre los servicios generales y también realizar cambios que impacten en la totalidad de los internos.

#### Perfil

En la sección Perfil se pueden crear usuarios adicionales para la administración de Central Virtual (Administradores) y grupos de internos divididos según un criterio (Departamentos). Además se puede definir el tratamiento que se le da a los llamados entrantes, fijando horarios laborales y no laborales (Cronograma y Calendario de Feriados).

Secciones mas usadas:

- **Administradores**
- **Departamentos**
- **Calendario de Feriados**
- **Cronograma**

#### Servicios

En la sección servicios se pueden configurar todos los servicios grupales de Central Virtual.

Secciones mas usadas:

- **Operadora Automática**
- **Grupo de Captación**
- **Call Center**
- **Grupo de Búsqueda**
- **Portal de Voz**.

#### Planes de Llamadas

En esta sección se puede restringir los llamados entrantes y salientes por grupalmente, de modo tal que solamente se puedan realizar llamados a destinos que nos interese.

Secciones mas usadas:

- **Plan de Llamadas Entrantes**
- **Plan de Llamadas Salientes**

#### **Utilitarios**

En esta sección se encuentran herramientas adicionales. Las mas utilizadas son aquellas que tienen que ver con los contactos almacenados en el Directorio de Grupo ya que es vital poder ubicar rápidamente una persona a través de una Agenda / Directorio.

Secciones mas usadas:

- **Directorio de Grupo**
- **Directorios de Contacto Personalizados**
- **Agenda común**

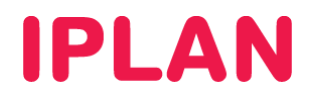

## **2.4 CONFIGURACIÓN POR INTERNO**

A parte de la **Configuración Global**, existe la **Configuración Por Interno** que es donde podremos realizar cambios que tengan que ver con un interno en particular, sin afectar al resto.

Para ingresar a la configuración particular de un interno, dirigirse a la sección **Usuarios** dentro de la sección **Perfil** en la configuración Global

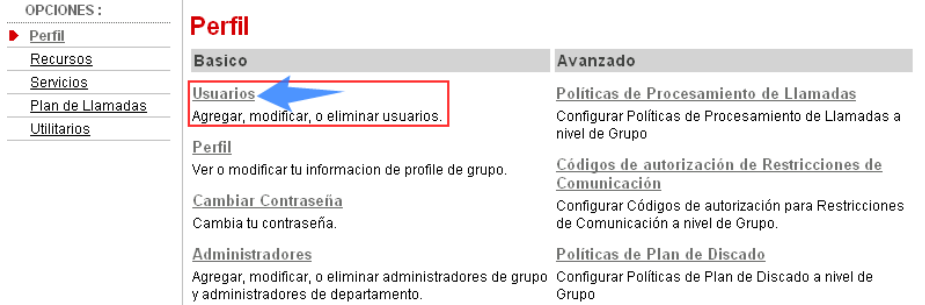

Una vez dentro, hacer click en **Buscar** para ver la lista completa de internos del grupo. Luego hacer click en **Editar** para ingresar a la configuración de un interno en particular.

#### **Usuarios**

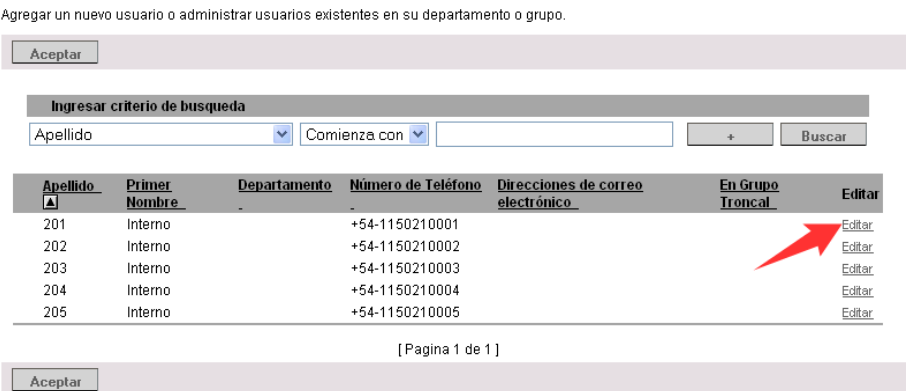

La imagen a continuación muestra la pantalla principal de la **Configuración por interno**:

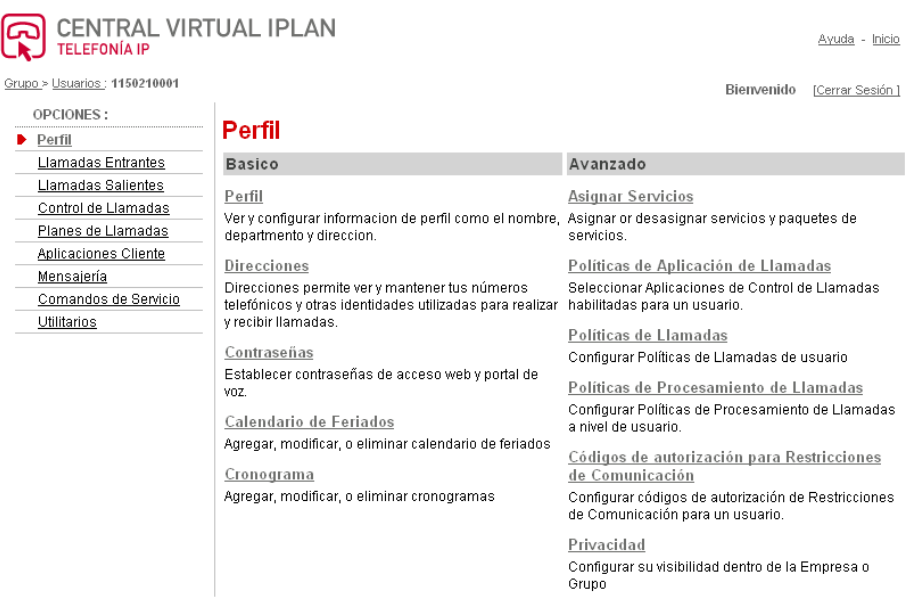

**IPLAN | iplan.com.ar | NSS S.A.**  Reconquista 865 | C1003ABQ | Buenos Aires | Argentina Tel: 54-11-5031-6300 / Fax: 54-11-5031-6301

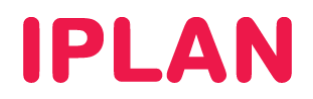

#### Perfil

En esta sección se definen datos del interno como las claves de acceso web y del buzón de voz.

Sección más usada:

**Contraseñas**

#### Llamadas entrantes

En esta sección se configuran todas las opciones relacionadas con los llamados entrantes que tengan impacto solamente en nuestro interno. Un ejemplo de esto son los Desvíos de Llamadas.

Secciones mas usadas:

- **Desvío Incondicional**
- **Desvío por Ocupado**
- **Desvío por No contesta**
- **Desvío por No Disponible**

Llamadas salientes

Secciones mas usadas:

**Bloqueo de Identificación de Línea**

#### Planes de Llamadas

En esta sección al igual que en **Planes de Llamadas** de la configuración global se restringen los llamados entrantes y salientes, con la diferencia que se pueden hacer excepciones para el interno.

Secciones mas usadas:

- **Plan de Llamadas Entrantes**
- **Plan de Llamadas Salientes**

#### **Mensajería**

En esta sección se definen todas las opciones relacionadas con el Correo de Voz del interno.

Secciones mas usadas:

- **Saludos**
- **Gestión de Voz**
- **Portal de Voz**

Para conocer más sobre los servicios y funcionalidades de Central Virtual, sugerimos la lectura de los instructivos disponibles en el **Centro de Ayuda IPLAN** en http://clientes.iplan.com.ar/centrodeayuda

Esperamos que el presente instructivo le haya sido de utilidad.

Centro de Atención Técnica – IPLAN